# ESSR - European Space Software Repository

Software User Manual

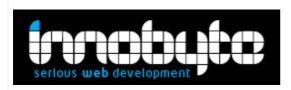

- T/ +4 031 424814
- F/ +4 0314242816
- E/ hello@innobyte.com
- W/ www.innobyte.com
- A/ Bl. Regiei, nr.6B, etaj 4-5, Sector 6,
- București, 060204, România

# Table of contents

| 1.1 Home               | 2  |
|------------------------|----|
| 1.2 Log In             | 4  |
| 1.3 Register           | 5  |
| 1.4 User Account       | 7  |
| 1.5 Projects           | 10 |
| 1.5.1 Add new project  | 11 |
| 1.5.2 File Manager     | 14 |
| 1.5.3 Project Requests | 15 |
| 1.6 Blog               | 16 |
| 1.7 Contact form       | 17 |
| 1.8 Licenses           | 17 |

## Frontend

Search:

- 1. You can search in 'Projects' by default
- 2. You can search in 'Blog' by selecting from the search drop-down

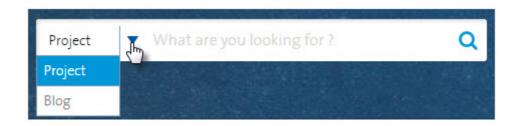

## 1.1 Home

Listing of latest added projects. The listed projects have a short description and a 'read more' button that at click transfers you on the project detail page. Along with the short description you also have in the right side filters in a tag cloud.

| HOME ABO       | UT TERMS AND CON                                                                      | IDITIONS LICENSE         | S BLOG        | CONTACT | MY ACCOUNT | MY PROJECTS                                                                                                    | LOG OUT                                                                            |
|----------------|---------------------------------------------------------------------------------------|--------------------------|---------------|---------|------------|----------------------------------------------------------------------------------------------------|------------------------------------------------------------------------------------|
| LATEST         | PROJECTS                                                                              | Menus                    |               |         |            |                                                                                                    |                                                                                    |
| space avionics | AVOIR documents license                                                               |                          |               |         |            | ner: ESA<br>is:<br>domepage : SAVOIR<br>Documentation : SA'<br>Doi in ro - SAVOIR Or<br>Software Reference a<br>fraining Material<br>Documentation : SA'<br>DBSW reference arcl<br>ssiRevo - Working g<br>re links<br>s: SAVOIR avionics re<br>hitecture | VOIR-HB-<br>h-board<br>Architecture<br>VOIR-FAIRE -<br>hitecture -<br>group report |
| ASN1SCC is an  | C - ASN.1 SPACE CE<br>ASN.1 compiler that was d<br>he compiler is targetting s<br>E → | eveloped for ESA to cove | r all data mo |         | 2. E       | sion Control System<br>ner: Neuropublic<br>ss:<br>source code : ASN150<br>sode repository<br>3log article : Article i<br>ASN15CC<br>s; ASN.1 SDL F#                                                                                                    | CC Source                                                                          |

Creation date and last update date are included in the listing.

Project detail page has the project summary, social sharing options (Facebook, Google+, LinkedIn, Twitter) and the comment section.

Note: Comments are moderated and will only appear after they have been approved.

| Functionalities                                                                                                    |
|----------------------------------------------------------------------------------------------------|
| <ul> <li>Produce an homogeneous SW system from a set of heterogeneous functions (Written in C, Ada, Simulink, VHDL, SCADE, and/or SDL)</li> <li>Provide facilities for schedulability analysis (Integrates CHEDDAR, MAST, and Marzhin)</li> <li>Provide features for early verification and testing of the generated SW (GUIs and Python scripts)</li> <li>Provide sbuilt-in behavioural modelling facilities (state machine editor) and automatic code generation</li> <li>Generate multiple implementations (manage distribution) from one unique model: ease application portability</li> <li>Supports the integration of FPGA components</li> <li>Support sconnection with SQL databases</li> </ul> |
| Comments                                                                                                    |
|                                                                                                    |
| Add a comment                                                                                                    |
|                                                                                                    |
| POST 🖾                                                                                                    |
|                                                                                                    |
| Contact Project Owner                                                                                                    |
| → Email*                                                                                                    |
| → Subject*                                                                                                    |
|                                                                                                    |
| → Message*                                                                                                    |
|                                                                                                    |
| → Security Code*                                                                                                    |
| Ds5zxe o                                                                                                    |

SEND MESSAGE

### 1.2 Log In

After clicking the "Log In" button a login form page is displayed:

- "Don't have an account? Register Now!" link page button
- Username Text input field
- Password Password field
- "Forgot Password" link button to Forgot Password page form
- "Login" button

| HOME ABOUT US BLOG CONTAC | ſ                                    | Ó | LOG IN 🔒 REGISTER |
|---------------------------|--------------------------------------|---|-------------------|
|                           |                                      |   |                   |
| LOG IN                    |                                      |   |                   |
| LUGIN                     | DON'T HAVE AN ACCOUNT? REGISTER NOW! |   |                   |
| → Username                |                                      |   |                   |
|                           |                                      |   |                   |
| → Password                |                                      |   |                   |
|                           |                                      |   |                   |
| LOGIN 1                   | Forgot Password                      |   |                   |
|                           |                                      |   |                   |

#### Forgot Password form

- E-mail\* text area field
- Submit button

# **FORGOT PASSWORD**

| → E-Mail*       |  |  |
|-----------------|--|--|
| type your email |  |  |
| SUBMIT          |  |  |

### 1.3 Register

On this page the user can find the "Register" form.

The workflow of creating a new account has 3 main steps:

- 1. Complete the registration form correctly. (You will receive a confirmation email.)
- 2. Confirm the account from the email confirmation link.
- 3. Wait for an admin to enable the account and assign credentials. (You will receive a confirmation email.)

This form contains the following fields, the required fields have included '\*':

- First Name\* text field, only letters are allowed
- Last Name\* text field, only letters are allowed
- Email\* text field. Email template required
- Confirm Email\* text field. Email template required
- **Password\*** text field, minimum 8 characters
- Confirm Password\* text field, minimum 8 characters
- Job Title text field
- Company Name\* text field
- Company Industry\* drop down menu or/and text field
- Company Address\* text field
- Company Postal Code\* text field
- Company City\* text field
- Company Country\* drop down menu
  - o Automatic location for your current Country
  - o Note: An error message will be displayed for non-ESA countries (please see screenshot below)
- Company phone number\* text field
- Company Employees range drop down menu
- Company website text field
- EMITS Vendor Code text field
- ESA-STAR Entity Code text field
- Captcha security code with a text field & refresh button
- Register button

| Thank you for your interest in our European Space Software Rep                                                                                                    | ository.                                                                  |
|----------------------------------------------------------------------------------------------------|---------------------------------------------------------------------------|
| The section is all dealers to a find the section of a final section of the section of the sectio |                                                                           |
| The repository includes two types of software.                                                                                                    |                                                                           |
| One is publicly and worldwide available, and you may access it w                                                                                                    |                                                                           |
| The other type is software that our ESA Member States have flag                                                                                                    | A Company Address*                                                        |
| industrial policy choice. To access this software, a registration is                                                                                                    | needed.                                                                   |
|                                                                                                    |                                                                           |
| That is why the registration is limited to representatives of Men                                                                                                    | nber States industry. Unfortunately, we cannot grant access outside       |
| ESA Member States.                                                                                                    |                                                                           |
|                                                                                                    |                                                                           |
| We trust that you will find anyhow interesting pieces of softwar                                                                                                    | re in the public area.                                                    |
|                                                                                                    |                                                                           |
|                                                                                                    |                                                                           |
|                                                                                                    |                                                                           |
| → Confirm Password*                                                                                                    | → Country*                                                                |
| retype your password                                                                                                    | Other 🔻                                                                   |
| → Job Title                                                                                                    | → Phone Number*                                                           |
| type your job title                                                                                                    | type your Company phone number                                            |
|                                                                                                    | → Number Of Employees                                                     |
|                                                                                                    | select range                                                              |
|                                                                                                    | Seccerange                                                                |
|                                                                                                    | USER GUIDE                                                                |
| European Space Software Repository                                                                                                    | Project V What are you looking for?                                       |
| @esa                                                                                                    | Project Vhat are you looking for? Q                                       |
|                                                                                                    |                                                                           |
| HOME ABOUT TERMS AND CONDITIONS LICENSES B                                                                                                    | LOG CONTACT                                                               |
|                                                                                                    | nin hereitette soner, teles personen Tierren in streitette einen soner og |
|                                                                                                    |                                                                           |
| REGISTER                                                                                                    |                                                                           |
|                                                                                                    | ALREADY HAVE AN ACCOUNT? LOGIN HERE!                                      |
| Diagon upo the form below to conjector on the ECCR. Diagon acts                                                                                                    | that only registrations from persons residing in the ESA member states    |
| can be accepted. We also don't accept registrations with e-mai                                                                                                    | ls on public mail services like Yahoo or Google Mail, please use your     |
| corporate e-mail. Your account will be enabled shortly, after ver                                                                                                    | ification is completed.                                                   |
| → First Name*                                                                                                    | → Company Name*                                                           |
| type your first name                                                                                                    | type your company name                                                    |
| → Last Name*                                                                                                    | → Industry*                                                               |
| type your last name                                                                                                    | Aerospace                                                                 |
| ⇒ Email*                                                                                                    | → Company Address*                                                        |
| type your email                                                                                                    | type your Company street address or PO Bax                                |
| Confirm Email*                                                                                                    | → Postal Code*                                                            |
| retype your email                                                                                                    | type your Company postal code                                             |
| → Password*                                                                                                    | → City*                                                                   |
| min length 8, at least 1 uppercase, 1 lowercase and 1 digit                                                                                                    | type your Company city                                                    |
| → Confirm Password*                                                                                                    | → Country*                                                                |
|                                                                                                    |                                                                           |

| First Name*                      | → Company Name*        |
|----------------------------------|------------------------|
|                                  |                        |
| Last Name*                       | → Industry*            |
|                                  | Aerospace 🔻            |
| Email*                           | → Company Address*     |
|                                  |                        |
| Confirm Email*                   | → Postal Code*         |
|                                  |                        |
| Password*                        | → City*                |
|                                  |                        |
| Confirm Password*                | → Country*             |
|                                  | Netherlands 🔻          |
| Job Title                        | → Phone Number*        |
|                                  |                        |
|                                  | → Number Of Employees  |
|                                  | select range           |
|                                  | → Company Website      |
|                                  |                        |
|                                  | → EMITS Vendor Code    |
|                                  |                        |
|                                  | → ESA-STAR Entity Code |
|                                  |                        |
|                                  | → Security Code*       |
|                                  | 9xarby o               |
|                                  |                        |
|                                  |                        |
|                                  |                        |
| alds marked with * are mandaton. | REGISTER L             |
| elds marked with * are mandatory |                        |

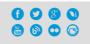

#### 1.4 User Account

This form is somewhat similar with the Register form. At this page you can find/update the user information.

- First Name\* text field, only letters are allowed
- Last Name\* text field, only letters are allowed
- Job Title text field
- Company Name\* text field
- Company Industry\* drop down menu and text field
- Company Address\* text field
- Company Postal Code\* text field
- Company City\* text field
- Company Country\* drop down menu
- Company Phone Number\* text field
- Company Employees range drop down menu
- Company website text field
- EMITS Vendor Code text field
- ESA-STAR Entity Code text field
- Save button
- Change Email button
- Delete button

**OBS** - Additionally, on this page, there are the *change email* and/or *delete account* options.

<u>Change Email</u> - when changing the email, the new address will just have to be confirmed by the user form the new email address. The admin isn't required to approve an email change.

- Email\* text field
- Repeat Email\* text field

CHANCE EMATI

• Change email button

| /ou will have to confirm your new email address by clicking t | he link in the email that we will send you. |
|---------------------------------------------------------------|---------------------------------------------|
|                                                               |                                             |
|                                                               |                                             |
| → Email*                                                      |                                             |
| user@esa.int                                                  |                                             |
| → Repeat Email*                                               |                                             |
| user@esa.int                                                  |                                             |

#### **Delete Account**

The account deletion has 4 steps:

- 1. Go to Account -> Profile page
- 2. Click on the delete button
- 3. Assign to other users or delete your projects
- 4. Confirm the account deletion

When deleting the account you have to take into account that before that you need to disassociate yourself from the settings project(s) page or submit a delete project request. This can be done using the two buttons displayed on the page.

- *Projects list* with ownership status and action buttons.
- Settings button (assign another user and remove yourself from the project)
- **Delete** button (this requires an admin's approval)

#### **DELETING YOUR ACCOUNT**

|                    | llowing project(s)<br>om the settings project(s) page or submit a delete project requ<br>elete project request, the administrator can decide to remove |                          | ble.                     |
|--------------------|----------------------------------------------------------------------------------------------------|--------------------------|--------------------------|
|                    |                                                                                                    |                          | Delete project<br>button |
| Project            | Project ownership status                                                                                                    | Settings Button          | Suggested action         |
| → Project Proposal | You are the only project owner, you can request th                                                                                                    | e project to be deleted. |                          |
| → Demo Esa         | You can safely remove yourself from the project. Y project to be deleted.                                                                              | ou can also request the  | <b>* •</b>               |

<u>**Project Settings</u>** - on this page you can add another owner to the project and/or remove yourself.</u>

- **Email** text box (only valid users can be added)
- **Submit** button.
- User list information.
- **Delete** button.

| DEMO ESA - SETTING | S             |       |                |
|--------------------|---------------|-------|----------------|
| Add new user       |               |       |                |
| → E-Mail           |               |       |                |
|                    |               |       |                |
| SUBMIT             |               |       |                |
| Name               | User          | Role  | Actions        |
| User Esa           | user@esa.int  | owner |                |
| Admin Esa          | admin@esa.int | owner | Delete buttons |
| BACK TO THE LIST + |               |       |                |

If there are no projects connected to the account, the user will have the following option:

## • Confirm button

# **DELETING YOUR ACCOUNT**

If you erase your account you will not not be able to recover it.

Please confirm your account deletion.

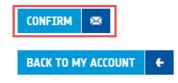

#### Change password

- Current Password\*
- Password\* text field, minimum 8 characters.
- **Confirm Password\*** same as the above field.

| номе       | ABOUT US   | BLOG   | CONTACT |  |  | MY ACCOU | NT  | MY PROJECTS  | LO | G OUT |
|------------|------------|--------|---------|--|--|----------|-----|--------------|----|-------|
|            |            |        |         |  |  | PROFILE  | CH. | ANGE PASSWOR | D  |       |
| CHAN       | IGE PAS    | SWO    | RD      |  |  |          |     | 10           |    |       |
|            |            |        |         |  |  |          |     |              |    |       |
| <b>→ (</b> | urrent Pas | sword' | k       |  |  |          |     |              |    |       |
| → P        | assword*   |        |         |  |  |          |     |              |    |       |
|            |            |        |         |  |  |          |     |              |    |       |
| →R         | epeat Pas  | sword' | •       |  |  |          |     |              |    |       |
| CH         | ANGE PASSW | DRD E  |         |  |  |          |     |              |    |       |

#### 1.5 Projects

In this section the user can manage his projects and the projects he has been assigned to. A user can add storage to his project upon confirmation by an admin.

- Add new project button
- Project list containing the title, visibility and status of projects
- Edit button
- Settings button

- File Manager button (only if/after a request/confirmation has been made)
- Stats button
- Delete button
- Sort options in front of every column name there are the up/down arrows that allow sorting.

| HOME USER GUIDE BL | OG CONTACT | MY ACCOUNT       | MY PROJECTS LOG OUT |
|--------------------|------------|------------------|---------------------|
|                    |            | APPROVED REQUEST | S ADD NEW           |
| MY PROJECTS        |            | Set              | tings Delete        |
| <b>⇔Title</b>      | Visibility | Published        | Actions             |
| New Project        | public     | Yes              | 🗴 🗖 🖬 👜             |
|                    |            | Edit             | File Manager Stats  |

### 1.5.1 Add new project

On this page you can find the 'Add Project' form. This form contains the following fields, the required fields have included '\*':

- **Project title\*** text field.
- **Description\*** the user has an WYSIWYG Editor for formatting the text and also he can add images.
- **Tags\*** these tags will be used for filtering the results in listing. Enter at least a letter and a drop down list will be displayed, based on already saved tags present in the db.
- Owner\* radio buttons and text field
- **Repository Type** drop-down select option.
- Licenses\* multiple select options on added licenses.
- Visibility\* who will have access to the project in question. Depends on License(s) view properties.
- Links\* section for adding multiple links.
  - **Type\*** drop-down select option. (Other drop down options can be added by an admin in the backend if needed).
  - URL\* Text box (address of the project must be inserted).
  - Name text field where you have to add the project name.
  - **Visibility\*** multiple options. Depends on the Visibility\* & Licenses\* view properties.
  - Need authentication check box.
  - **Delete** button. This option is referring only for the link.
- Add Link button. The user can repeat the steps from above to add another URL at this project. (This option opens a new Links\* section with the appropriate fields Type\*, Url\*, Name, Visibility, Need authentication and Delete).
- **Do you need storage?** check box. If approved by an admin, this will enable the user to add/store the project on ESA servers.
- Do you want to have authentication on links? check box. When selected, the user that tries to access your project will need user and password.

- **Comment** Text box for posting a comment.
- Submit button.

**Note!** The edit option leads to a page with similar options as the "Add new project" page.

|                 |                   |                            |                       |                | APPROVED REQUESTS | ADD NEW   |
|-----------------|-------------------|----------------------------|-----------------------|----------------|-------------------|-----------|
| IY PROJ         | ECT REQUE         | STS                        |                       |                |                   | Dele      |
| Request<br>Type | Request<br>Status | Project title              | Project<br>Visibility | 🔷 User<br>name | 🗢 User email      | Actions 7 |
| change          | pending           | Project New Name           | public                | User Esa       | user@esa.int      | <b>i</b>  |
| thange          | rejected          | Artemis 1                  | registered            | User Esa       | user@esa.int      | /iew 📒    |
| hange           | accepted          | test tst 5/31              | public                | ain tst        | albert@gmail.com  | :=        |
| thange          | accepted          | test tst 5/31              | public                | ain tst        | albert@gmail.com  | :=        |
| proposal        | accepted          | test tst 5/31              | public                | ain tst        | albert@gmail.com  | :=        |
| change          | accepted          | Add Tag publishes<br>email | registered            | User Esa       | user@esa.int      | :=        |
| thange          | accepted          | Add Tag publishes<br>email | registered            | User Esa       | user@esa.int      | :=        |
| change          | accepted          | project 13                 | public                | User Esa       | user@esa.int      | :=        |

| HOME USER GUI | DE BLOG | CONTACT | MY A     | CCOUNT  | MY PROJECTS | LOG OUT |
|---------------|---------|---------|----------|---------|-------------|---------|
|               |         |         | APPROVED | REQUEST | ADD NEW     |         |

#### **PROJECT DETAILS**

| → Title*                                                                                                    |
|----------------------------------------------------------------------------------------------------|
|                                                                                                    |
|                                                                                                    |
| → Description*                                                                                                    |
|                                                                                                    |
|                                                                                                    |
| B I U S X, X <sup>*</sup> I <sub>X</sub> Styles → Format → Size → A→ (Δ)→ (∞) ∞ ∞ (™) 5% (□)                                                                                                    |
|                                                                                                    |
|                                                                                                    |
|                                                                                                    |
|                                                                                                    |
|                                                                                                    |
| 4                                                                                                    |
| → Tags*                                                                                                    |
| add a tag                                                                                                    |
|                                                                                                    |
| → Owner*                                                                                                    |
| © ESA<br>© Other                                                                                                    |
|                                                                                                    |
|                                                                                                    |
| → Repository Type                                                                                                    |
| Other 🔻                                                                                                    |
| → Licenses*                                                                                                    |
| Test European Space Agency Public License - v2.1 - Type55 (norelink) <u>Read license</u>                                                                                                    |
| test Read license                                                                                                    |
| → Visibility*                                                                                                    |
| public                                                                                                    |
| → Links                                                                                                    |
|                                                                                                    |
|                                                                                                    |
| Do you want to have authentication on links                                                                                                    |
| → Comment                                                                                                    |
|                                                                                                    |
|                                                                                                    |
|                                                                                                    |
| The Owner of the external project hyperlinked by ESSR shall defend ESA against any claim, demand, suit or proceeding made or brought against ESA by a third-<br>party alleging that the hyperlinked project is in violation of this Agreement, infringes or misappropriates the intellectual property rights of a third-party or<br>violates applicable law, and shall indemnify ESA for any damages finally awarded against, and for reasonable attorney's fees incurred by, ESA in connection<br>with any such claim, demand, suit or proceeding, provided, that ESA (a) promptly gives the Owner written notice of the claim, demand, suit or proceeding, (b)<br>gives the Owner sole control of the defense and settlement of the claim, demand, suit or proceeding (provided that the Owner may not settle any claim,<br>demand, suit or proceeding unless the settlement unconditionally releases ESA of all liability); and (c) provides to the Owner all reasonable assistance, at the<br>Owner's expense. |
| I confirm that I'm the owner of the project or act on his behalf and may grant the license to third-parties.                                                                                                    |
|                                                                                                    |

#### 1.5.2 File Manager

The file manager enables the project to be stored on ESA servers.

- **Create** button. Creates a node in the file manager. This enables a better tracking of the project files.
- **Rename** button. Rename the node.
- **Delete** button. Deleting a node will also delete the file.
- **Open Uploader** button.

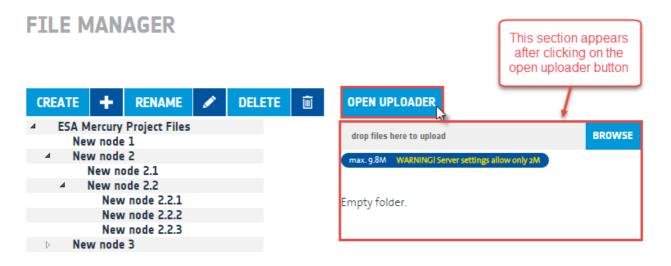

#### Uploading files

To upload files click on the browse button. This will bring out a typical upload file window.

- First of all select the folder/node in which you want to upload the file.
- The file size depends on the server settings.
- Only one file per upload can be selected.

Please note that the maximum file size that can be uploaded in the application is written after "max." label. However, if the server is misconfigured (like in the screenshot), a warning appears in yellow, stating the server constraint.

#### Uploaded file

- A green/red message informing if the file was uploaded.
- Name Text Box.
- **Description** Text Box.
- Visible check box. Sets the visibility of the file.
- Save button.
- Uploaded files list containing information about the files uploaded in the selected node (Selection checkbox, Name, Type, Size, Creation date and action buttons).
  - **Download** button. Download the file.
  - Generate external link button. Generates a link with a predefined lifetime set by the admin in the backend settings.
  - View button. Triggers the file details page.
  - Edit button. Triggers the edit file page.

- View project button.
- **Delete selected** button. Deletes the files ticked by the check box in the uploaded *files list*.

**FILE MANAGER** 

| CREATE 🕇 RENAME 🖋 DELETE 🗊                                               | OPEN UPLOADER                                                                                                    |
|--------------------------------------------------------------------------|----------------------------------------------------------------------------------------------------|
| ESA Mercury Project Files     New node 1     New node 2     New node 2.1 | The File has been successfully uploaded. You can edit it below if you choose to do so, but it is<br>not required.                                                                                                    |
| New node 2.2<br>New node 2.2.1<br>New node 2.2.2<br>New node 2.2.3       | Name                                                                                                    |
| New node 3<br>New node<br>New node<br>New node(2)                        | Description                                                                                                    |
|                                                                          | Visible 🖻                                                                                                    |
|                                                                          | SAVE     E       Records: 1 Files     Generate External Link                                                                                                    |
|                                                                          | Name     Type     Size     Created     Actions       1     text/plain     0.00 MB     2014-10-04 16:19     Image: Contract of the second second |
|                                                                          | VIEW PROJECT := DELETE SELECTED  Download View                                                                                                    |

**Hint:** A node (and it's content) can be moved by holding the left click button on a node you want to move, and then releasing over the target location.

#### 1.5.3 Project Requests

On this page you can view the history of your project requests. It's a list containing several several useful information:

- **Request type:** A new *project proposal* or either a *project change* request.
- Request status: It shows if the request was accepted or rejected.
- Project title
- Project visibility
- User name: This is helpful in the case of shared projects.
- User email
- Actions: There is a view button where you can see the changes that were requested to the project. In case the request is still pending there is also the delete request button.
- Sort options in front of every column name there are the up/down arrows that allow sorting.

| HOME US        | ER GUIDE BLOG                   | CONTACT                    |                       |                | MY ACCOUNT MY    | PROJECTS LOG OUT |
|----------------|---------------------------------|----------------------------|-----------------------|----------------|------------------|------------------|
| <b>MY PROJ</b> | CCT REQUE<br>⇔Request<br>Status | Project title              | Project<br>Visibility | ⇒ User<br>name | 🗢 User email     | Actions          |
| change         | pending                         | Project New Name           | public                | User Esa       | user@esa.int     | <b>i</b>         |
| change         | rejected                        | Artemis 1                  | registered            | User Esa       | user@esa.int     | ew               |
| change         | accepted                        | test tst 5/31              | public                | ain tst        | albert@gmail.com | :=               |
| change         | accepted                        | test tst 5/31              | public                | ain tst        | albert@gmail.com | :=               |
| proposal       | accepted                        | test tst 5/31              | public                | ain tst        | albert@gmail.com | :=               |
| change         | accepted                        | Add Tag publishes<br>email | registered            | User Esa       | user@esa.int     | :=               |
| change         | accepted                        | Add Tag publishes<br>email | registered            | User Esa       | user@esa.int     | Ξ                |
| change         | accepted                        | project 13                 | public                | User Esa       | user@esa.int     | Ξ                |

#### 1.6 Blog

Listing of the latest added posts. The listed posts have a short description and a 'read more' button that at click transfers you on the post detail page. Every post has a created date, a last update date and a tag cloud for filtering the posts at your choice. A RSS feed button is also present.

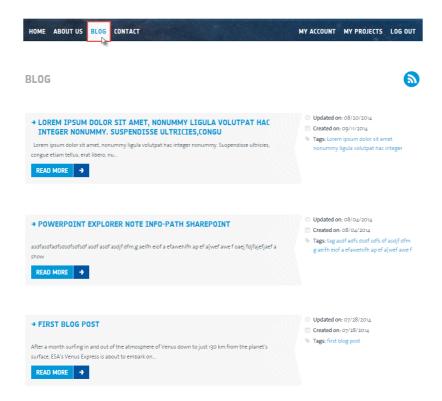

#### 1.7 Contact form

- Email address text input field.
- Subject text input field.
- Message text area field.
- Captcha security code.
- 'Send message' button.

| HOME | ABOUT US    | BLOG |          |  |  | мү | ACCOUNT | MY PROJECTS |  |
|------|-------------|------|----------|--|--|----|---------|-------------|--|
|      |             |      | G        |  |  |    |         |             |  |
| CONT | ACT PA      | GE   |          |  |  |    |         |             |  |
| →E   | mail*       |      |          |  |  |    |         |             |  |
| → S  | ubject*     |      |          |  |  |    |         |             |  |
| → M  | lessage*    |      |          |  |  |    |         |             |  |
|      |             |      |          |  |  |    |         |             |  |
|      |             |      |          |  |  |    |         |             |  |
| ÷ S  | ecurity Coo |      | 0        |  |  |    |         |             |  |
| SE   | ND MESSAGE  |      | <u>.</u> |  |  |    |         |             |  |

#### **1.8 Licenses**

A page listing all available licenses.

Clicking on the lincese name the user is redirected to the license page to find out more details.

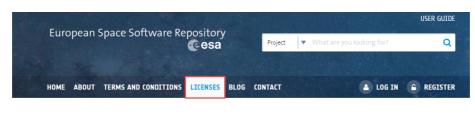

**AVAILABLE LICENSES** 

| 1. European Space Agency Public License – v2.1 – Type 3         |    |
|-----------------------------------------------------------------|----|
| 2. European Space Agency Public License - v2.1 - Type 2 (relin) | <) |

- 3. European Space Agency Public License v2.1 Type 2 (no relink) 4. European Space Agency Public License - v2.1 - Type 1

- 4 European Space Agency Fubic License Vype 3 Vil 5 ESA Software Community License Type 3 Vil 6 ESA Software Community License Type 2 Vil (relink) 7 ESA Software Community License Type 2 Vil (no relink) 8 ESA Software Community License Type 1 Vil

| Furners Container Departition                 | USER GUIDE                        |  |  |  |  |
|-----------------------------------------------|-----------------------------------|--|--|--|--|
| European Space Software Repository            | Project Vhat are you looking for? |  |  |  |  |
| a the the second                              |                                   |  |  |  |  |
| HOME ABOUT TERMS AND CONDITIONS LICENSES BLOG | CONTACT 📤 LOG IN 🍙 REGISTER       |  |  |  |  |

## EUROPEAN SPACE AGENCY PUBLIC LICENSE - V2.1 - TYPE 3

#### European Space Agency Public License - v2.1 - Type 3

#### 1 Definitions

1.1 "Contributor" means (a) the individual or legal entity that originally creates or later modifies the Software and (b) each subsequent individual or legal entity that creates or contributes to the creation of Modifications.

1.2 "Contributor Version" means the version of the Software on which the Contributor based its Modifications.

1.3 "Distribution" and "Distribute" means any act of selling, giving, lending, renting, distributing, communicating, transmitting, or otherwise making available, physically or electronically or by any other means, copies of the Software or Modifications.

1.4 "ESA" means the European Space Agency.

1.5 "Licensor" means the individual or legal entity that Distributes the Software under the License to You.

1.6 "License" means this document.

1.7 "Modification" means any work or software created that is based upon or derived from the Software (or portions thereof) or a modification of the Software (or portions thereof). For the avoidance of doubt, linking a library to the Software results in a Modification.

1.8 "Software" means the software Distributed under this License by the Licensor, in Source Code and/or Object Code form.

1.9 "Source Code" means the preferred, usually human readable form of the Software and/or Modifications in which modifications are made and the associated documentation included in or with such code.

1.10 "Object Code" means any non-Source Code form of the Software and/or Modifications.

1.11 "Patent Claims" (of a Contributor) means any patent claim(s), owned at the time of the Distribution or subsequently acquired, including without limitation, method, process and apparatus claims, in any patent licensable by a Contributor which would be infringed by making use of the rights